## practica2\_funciones\_con\_sympy

October 23, 2022

Funciones simbólicas con Sympy:

- (i) cálculo de límites, derivadas, …
- (ii) solución de ecuaciones
- (iii) gráficas de funciones

Para trabajar con sympy

Paso 1.- Cargar paquete sympy, y comandos básicos

Paso 2.- Definir símbolos x,… y función f= …

Paso 3.- usar comandos limit, diff, solve, plot, etc…

```
[1]: import sympy as sp
     from sympy import symbols, limit, diff, pi, sin, cos, log, exp, sqrt
     x=symbols('x')
```

```
f=sin(x)/xf
```
# [1]:  $\sin(x)$

 $\overline{x}$ 

A. Cálculo de límites: usar el comando limit…

 $[2]$ :  $x=symbols('x')$  $f=sin(x)/x$  $limit(f,x,0)$ 

# $[2]:$   $\frac{1}{1}$

también pueden calcularse límites laterales, por ejemplo de la función parte entera (floor)

```
[3]: f=sp.floor(x)print(limit(f, x, 10, '+'))
     limit(f, x, 10, '--')
```
10

 $[3]:<sub>9</sub>$ 

```
[4]: |f=x*sp.floor(1/x)|print(limit(f, x, 0, '++)print(limit(f, x, 0, '--'))1
    1
[5]: # para limites en infty
     from sympy import oo as infty
     f=exp(-x)display(f)
     print(limit(f, x, infty))
     limit(1/f, x, infty)# Nota: el comando "display" es similar a "print", pero muestra el resultado␣
      ↪con texto de fórmula matemática
    e^{-x}
```
## 0

#### [5]:  $\infty$

B. Cálculo de derivadas: usar comando diff

 $[6]$ :  $x=symbols('x')$  $f=sin(x)/x$ diff(f)

 $\frac{\cos(x)}{\cos(x)} - \frac{\sin(x)}{2}$  $\overline{x}$  $x^2$ 

se pueden calcular derivadas de cualquier orden

```
[7]: f=sin(x)/x
    g=diff(f,x, 4)display(g)
     display(sp.simplify(g))
     g.subs(x,pi/2)# Nota: el comando "simplify" permite simplificar la expresión
```

$$
\frac{\sin(x) + \frac{4\cos(x)}{x} - \frac{12\sin(x)}{x^2} - \frac{24\cos(x)}{x^3} + \frac{24\sin(x)}{x^4}}{x}
$$
\n
$$
\frac{x^4 \sin(x) + 4x^3 \cos(x) - 12x^2 \sin(x) - 24x \cos(x) + 24\sin(x)}{x^5}
$$
\n[7] : 
$$
\frac{2\left(-\frac{48}{\pi^2} + 1 + \frac{384}{\pi^4}\right)}{\pi}
$$

C. Resolver ecuaciones (simbólicas): usar solve

## [8]: **from sympy import** solve

x=symbols('x')  $f=x**2+x-1$ solve(f)

 $[8]$ :  $[-1/2 + \sqrt{5}]/2$ ,  $-\sqrt{5}$   $[5]/2 - 1/2]$ 

```
[9]: x=symbols('x')f=7*exp(-x)g=2**x
```

```
solve(f-g)
```
 $[9]$ :  $[log(7)/(log(2) + 1)]$ 

```
[10]: # A veces las raíces son números complejos
```

```
x=symbols('x')
f=x**2+4
```
solve(f)

[10]: [-2\*I, 2\*I]

 $[11]: |x=symbol$ symbols('x')

 $f=exp(x)+1$ 

solve(f)

[11]: [I\*pi]

[12]: *# A veces dsolve no sabe encontrar la solución simbólica, o la indica en*␣ ↪*términos de funciones "especiales". # En esos casos hay buscar soluciones numéricas...*

```
x=symbols('x')
f=exp(-x)-xsolve(f)
```

```
[12]: [Lambda(1)]
```
Para resolver ecuaciones numéricas: se puede usar nsolve $(f, x0)$ , donde x0 es un valor aproximado de la raíz (que se visualiza dibujando la gráfica)…

```
[13]: from sympy import nsolve
```

```
x=symbols('x')
f=exp(-x)-xnsolve(f, 1)
```
 $\left[13\right]:$  0.567143290409784

```
[14]: from sympy import nsolve
```
x=symbols('x')  $f=sin(x)-x/3$ 

 $nsolve(f, 3.14)$ 

 $\left[14\right]:$   $2.27886266007583$ 

```
[15]: # se puede añadir más decimales a la solución...
```
nsolve(f, 3.14, prec=50)

```
\lceil 15 \rceil: 2.2788626600758283126999511045618886288182747407398
```
Nota: Para resolver ecuaciones numéricas, es más común usar el paquete scipy.optimize y los comandos fsolve, bisect, etc… Abajo pongo algunos ejemplos

```
[16]: import numpy as np
      from scipy.optimize import fsolve
      def f(x):return np.sin(x)-x/3
      fsolve(f, 3)
```
[16]: array([2.27886266])

```
[17]: import numpy as np
      from scipy.optimize import bisect
```

```
def f(x):return np.sin(x)-x/3
```
display(bisect(f, 1,3)) bisect(f, 1,3,  $xtol=10**(-5)$ )

2.2788626600759017

[17]: 2.2788619995117188

D. Gráficas con sympy

```
[18]: from sympy.plotting import plot
      x=symbols('x')
      f=sin(x)/xplot(f, (x, -15,15) )
```
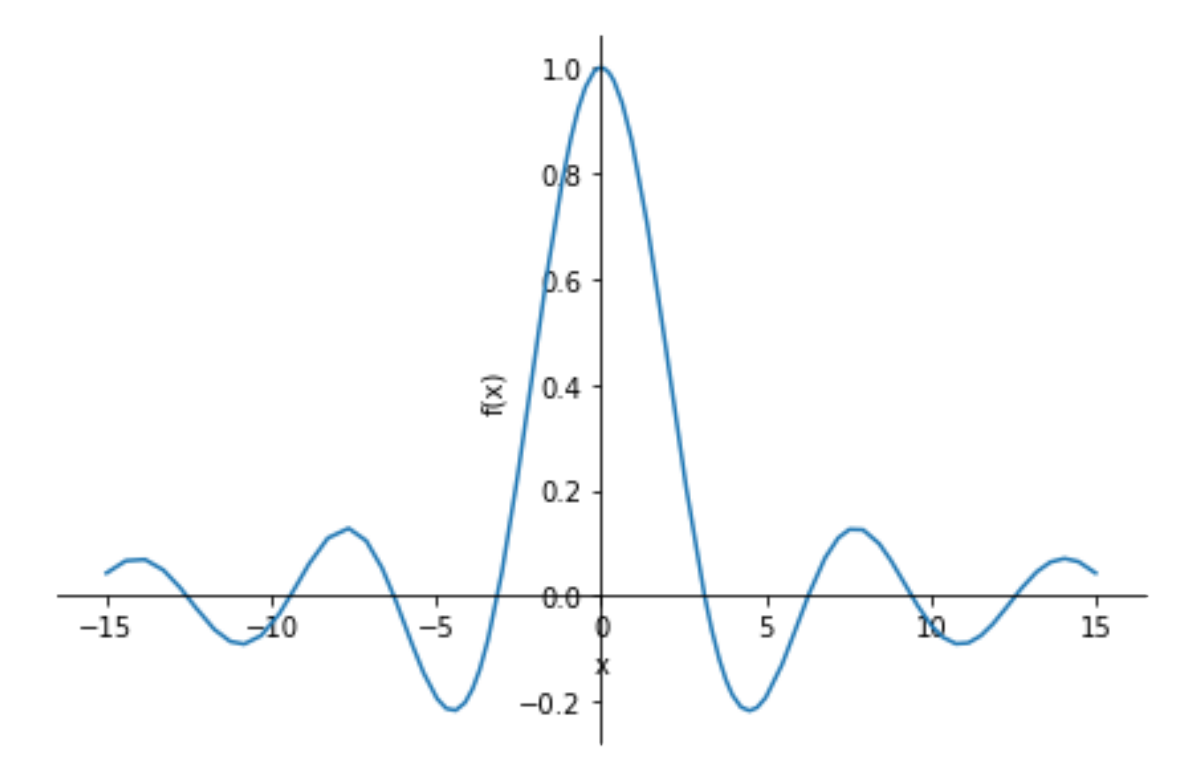

[18]: <sympy.plotting.plot.Plot at 0x216957cffa0>

```
[43]: from sympy.plotting import plot
```

```
x=symbols('x')
f=exp(x)g1 = 1 + xg2=1+x+x**2/2
plot(f,g1, g2, (x, -2,2) , ylabel='eje y', legend=True)
```
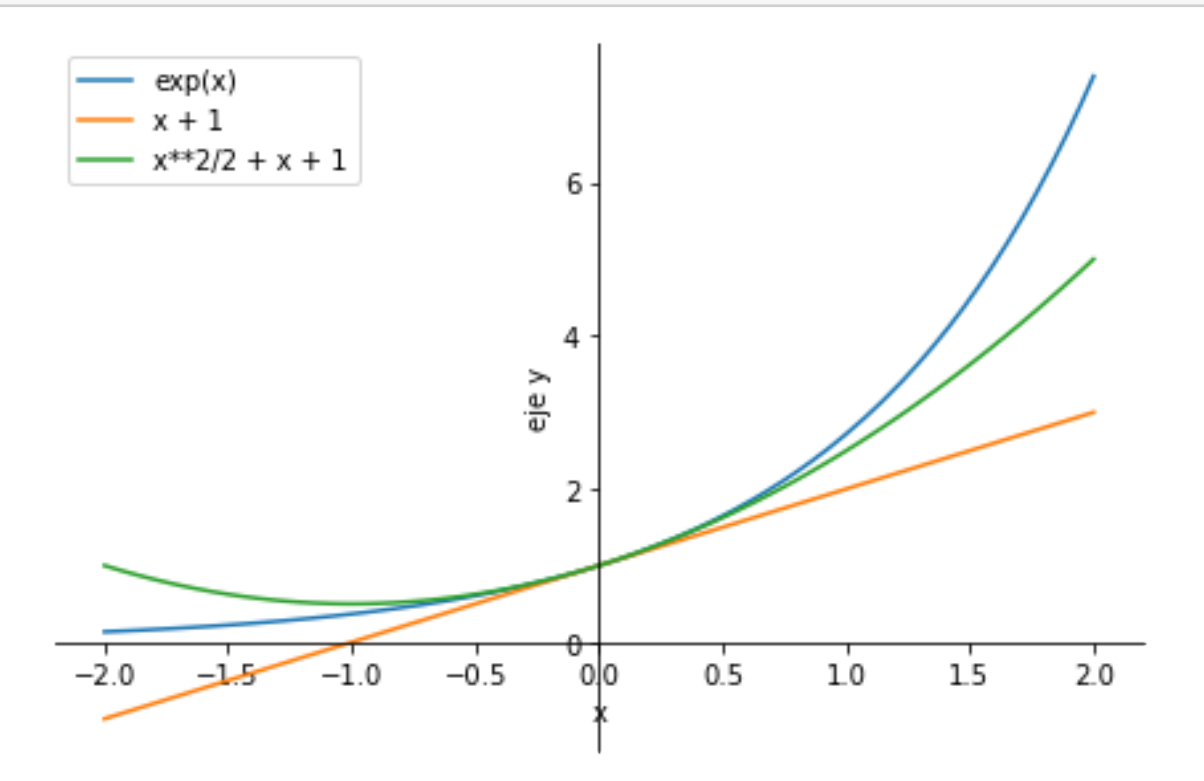

[43]: <sympy.plotting.plot.Plot at 0x2169c241460>

```
[75]: import sympy as sp
      from sympy import symbols, diff, sin
      x=symbols('x')
      f=x**sin(x)display(f)
      df=diff(f,x)display(df)
      plot(f, df, legend=True)
```
 $x^{\sin(x)}$ 

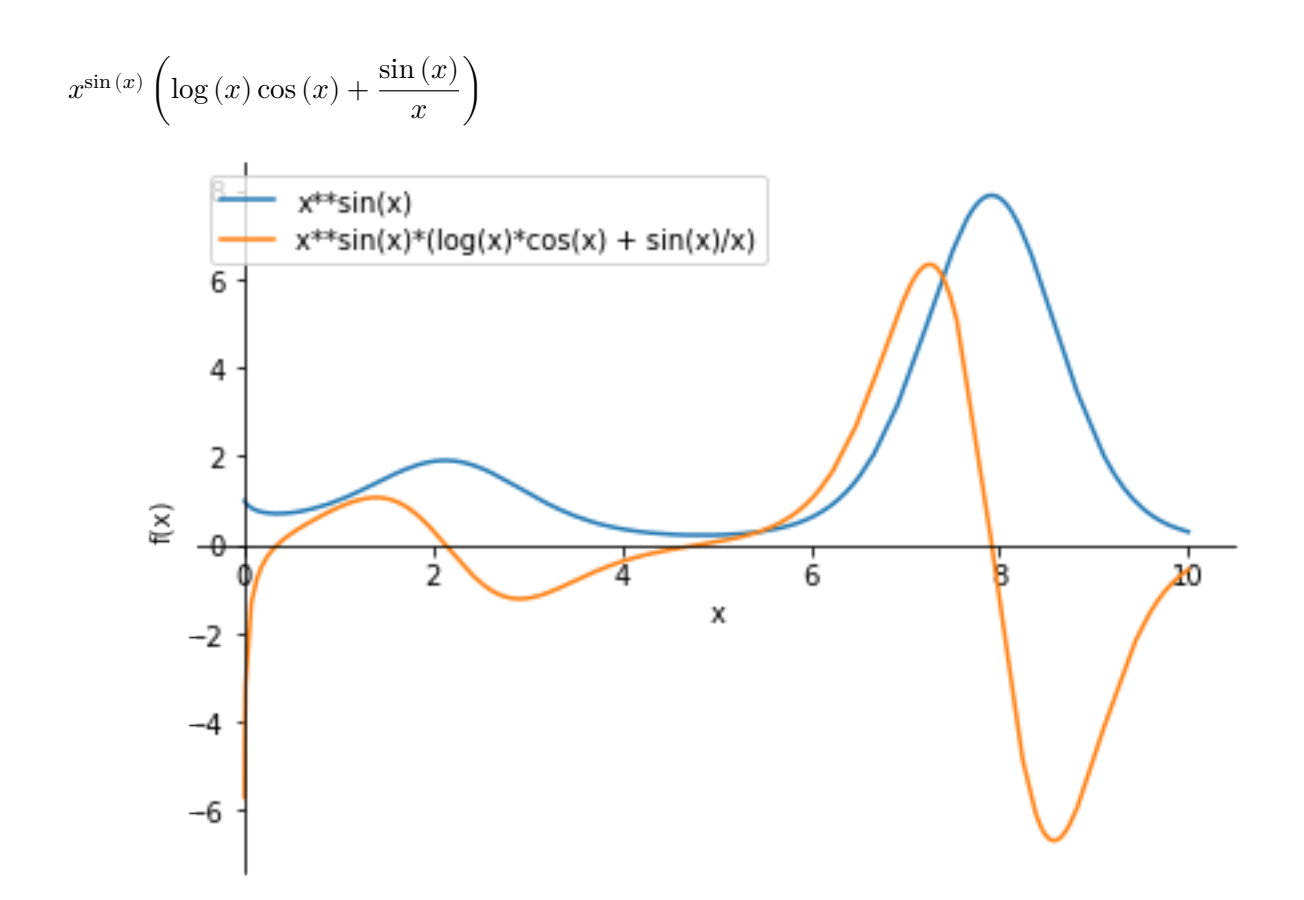

[75]: <sympy.plotting.plot.Plot at 0x216a019cee0>

```
[44]: # un ejemplo de función definida a trozos: usar comando "Piecewise"
      from sympy.plotting import plot
      from sympy import Piecewise
      x=symbols('x')
      f1 = x**2f2 = 2*xf3= 1/xf = \text{Piecewise}((f1, x \le 0), (f2, x \le 1), (f3, True))plot(f, (x, -2, 3))
```
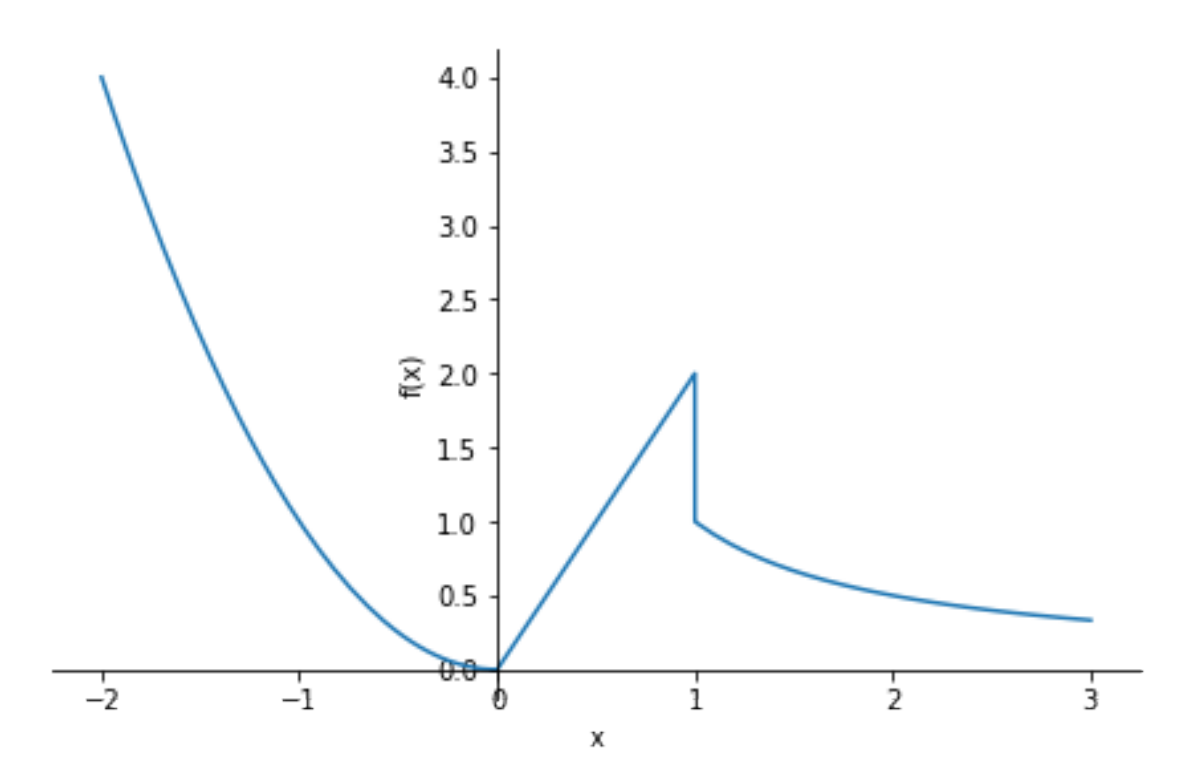

### [44]: <sympy.plotting.plot.Plot at 0x2169c120a00>

Nota: Aunque sympy.plot dibuja correctamente funciones simbólicas, en general es recomendable utilizar los paquetes matplotlib.pyplot y numpy, que son más eficientes en las operaciones numéricas, y ya son familiares de las otras prácticas …

E.- Gráficas con matplotlib.

Paso 1: definir la función

Paso 2: definir una lista de valores de x (con np.linspace o np.arange)

Paso 3: dibujar la pareja (x, f(x)) usando plt.plot

```
[88]: import matplotlib.pyplot as plt
      import numpy as np
      def f(x,n):
          return x**n
      # Plot de funciones numericas
      x = npu1inspace(-3, 3, 1000)
      plt.plot(x, f(x, 2), x, f(x, 3), x, f(x, 4))
      plt.ylim([-10,10])
```

```
# adornos
plt.title("Algunas potencias")
plt.xlabel("eje $x$")
plt.ylabel("eje $y$")
plt.legend(["$x^2$", "$x^3$", "$x^4$"])
```
[88]: <matplotlib.legend.Legend at 0x216a0345be0>

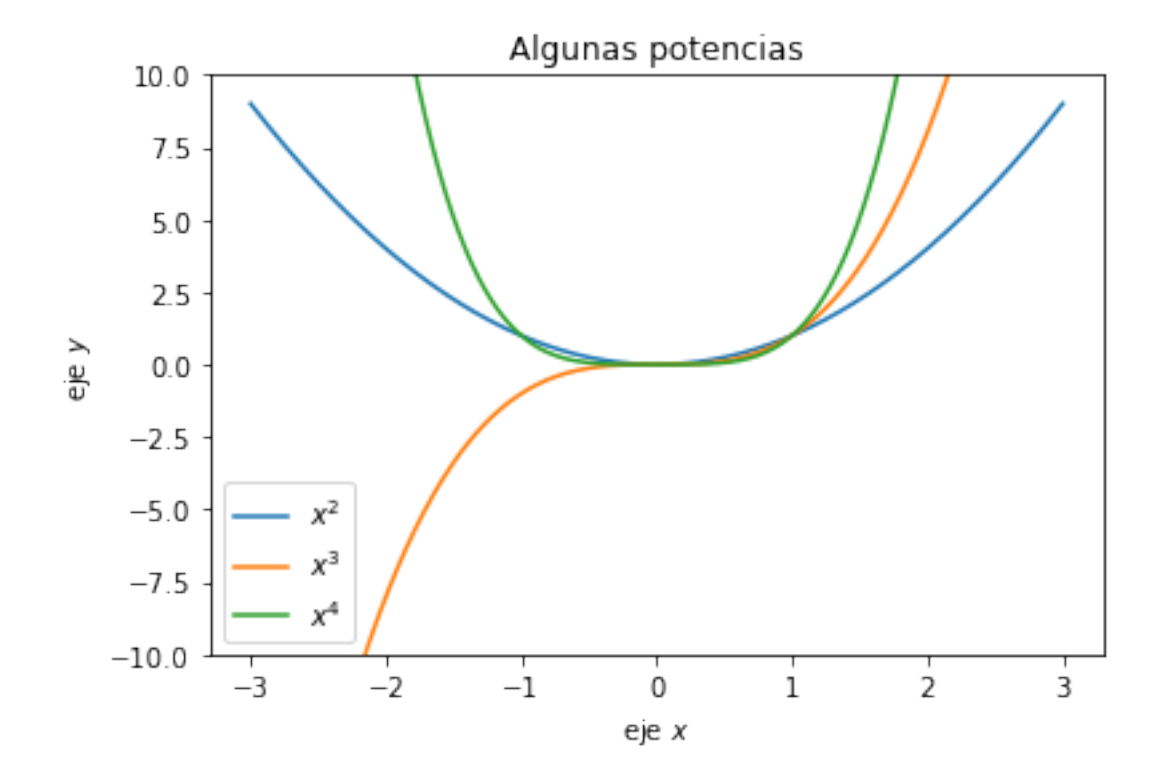

```
[54]: # Ejemplo de función a trozos.
      # Opción 1: definir usando if... else...
      import matplotlib.pyplot as plt
      import numpy as np
      def ramp(x):
          if 0<x<=1:
              ramp=1-x
          elif -1<x<=0:
              ramp=1+x
          else:
              ramp=0
```

```
return ramp
x=np.linspace(-2,2,100)
# ramp(x) sólo tiene sentido si x es un número, no una lista
# para poder dibujar ramp(x), debemos creamos una lista "y" con los valores de␣
 ↪ramp en x...
y = []for i in x:
    y.append(ramp(i))
plt.plot(x,y)
```
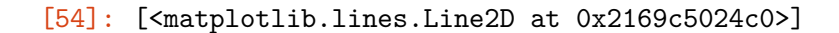

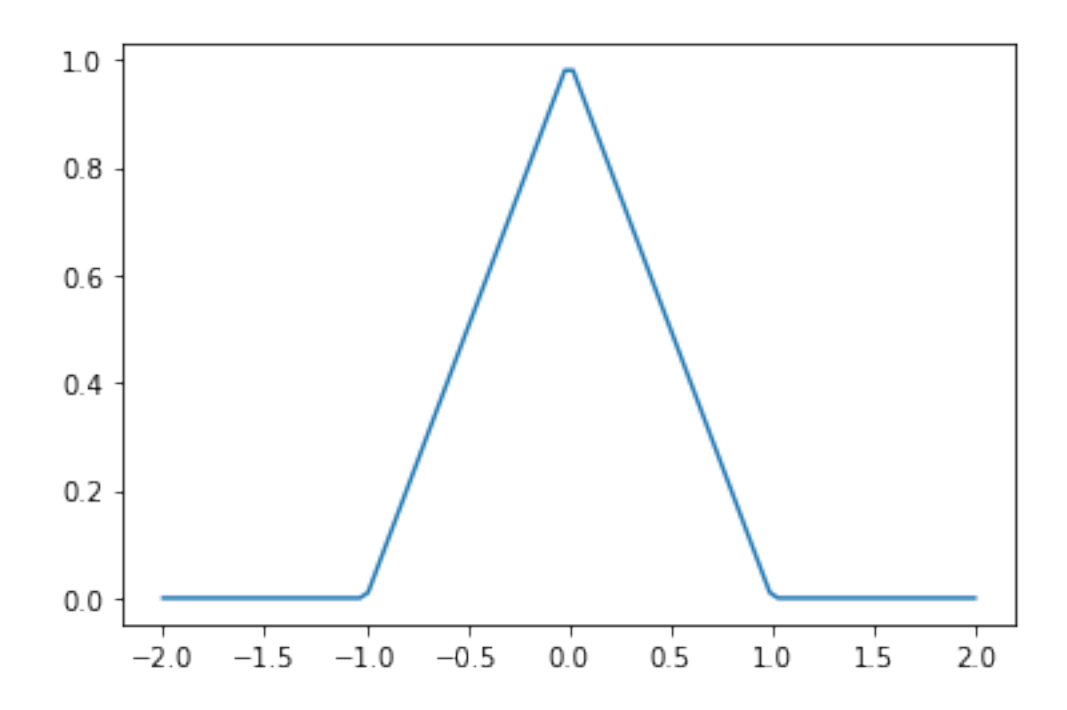

```
[56]: # Opción 2: usar el comando np.piecewise
      import matplotlib.pyplot as plt
      import numpy as np
      x=np.linspace(-2,2,100)
```

```
y=np.piecewise(x, [x <= -1, (x>-1) & (x <= 0), (x>0) & (x<=1), x>1], [0, lambda␣
 ↪x: 1+x, lambda x: 1-x, 0])
plt.plot(x,y, 'r-')
```
[56]: [<matplotlib.lines.Line2D at 0x2169c57ffa0>]

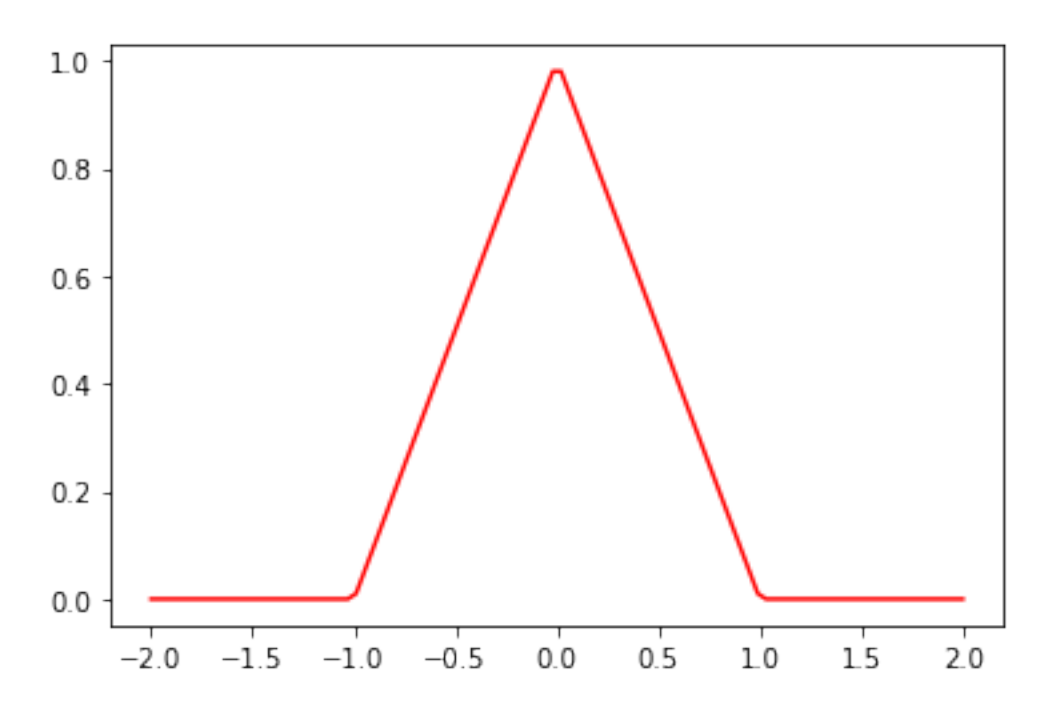

Nota sobre "funciones lambda": es una forma de definir funciones "anónimas" a las que no se asigna un nombre específico, generalmente porque aparecen dentro de otras expresiones donde sólo juegan un carácter auxiliar. Un ejemplo es el uso de np.piecewise arriba indicado…

```
[103]: import matplotlib.pyplot as plt
       import numpy as np
       from scipy.optimize import fsolve
       cubo = lambda x: x**3
       print(cubo(3))
       x=np.linspace(1,10,10)
       plt.plot(x, cubo(x), 'bo')
```
### 27

[103]: [<matplotlib.lines.Line2D at 0x216a1a8cbb0>]

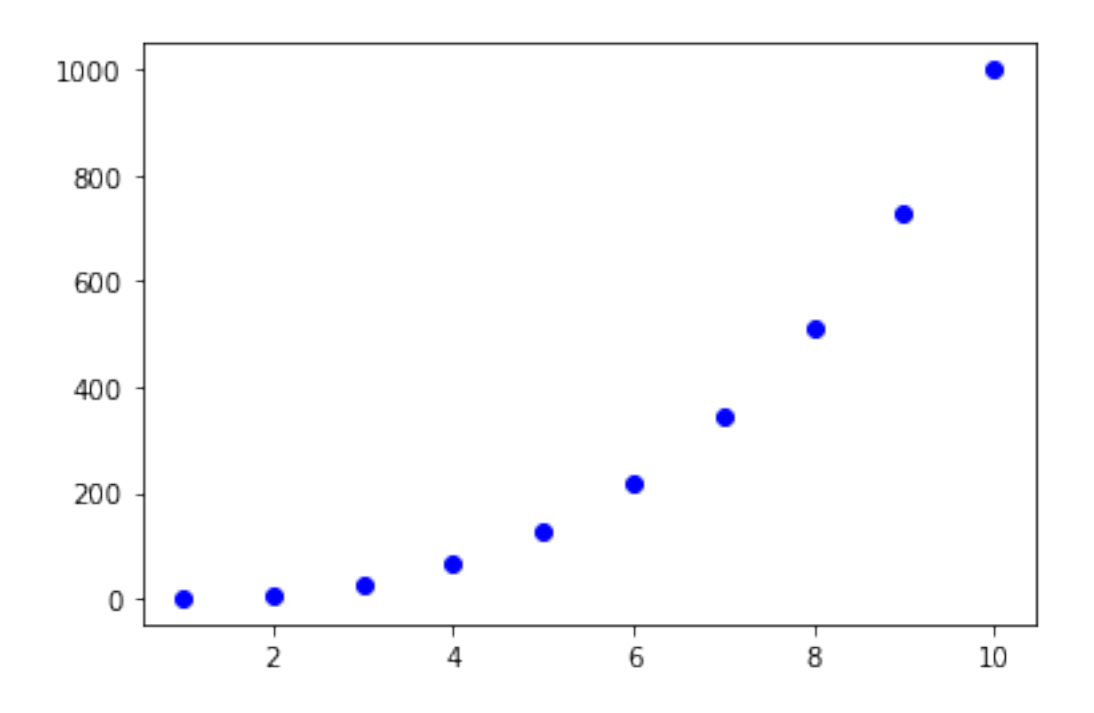

## NOTA: SYMPY vs NUMPY

En general, NO se puede trabajar numéricamente en numpy, con funciones definidas en sympy. Para hacerlo, es necesario transformarlas previamente con el comando "lambdify"

```
[81]: import sympy as sp
      import numpy as np
      import matplotlib.pyplot as plt
      from sympy import sin, cos, pi, symbols, lambdify
      x =symbols('x')
      f = x**sin(x)display(f)
     F = lambdify(x, f, 'numpy')
      x = npuinspace(0,2*np.pi,100)
      display(F(x))
      plt.plot(x,F(x))
     plt.legend([r'\x^{\sin(x)}$'])
```
 $x^{\sin(x)}$ 

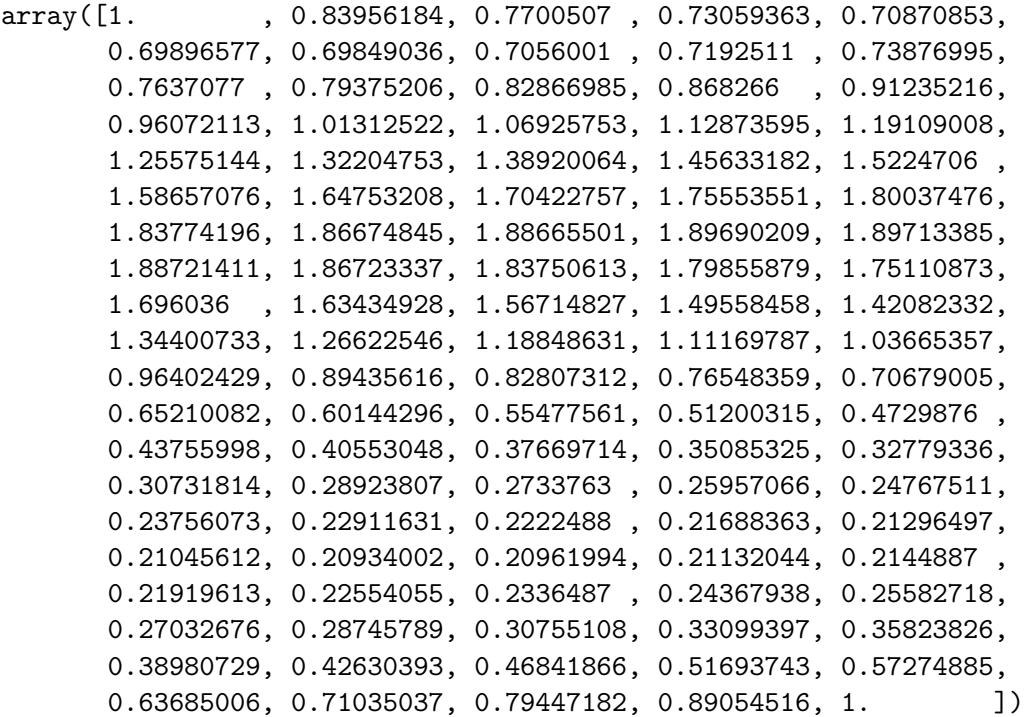

[81]: <matplotlib.legend.Legend at 0x216a04ac6d0>

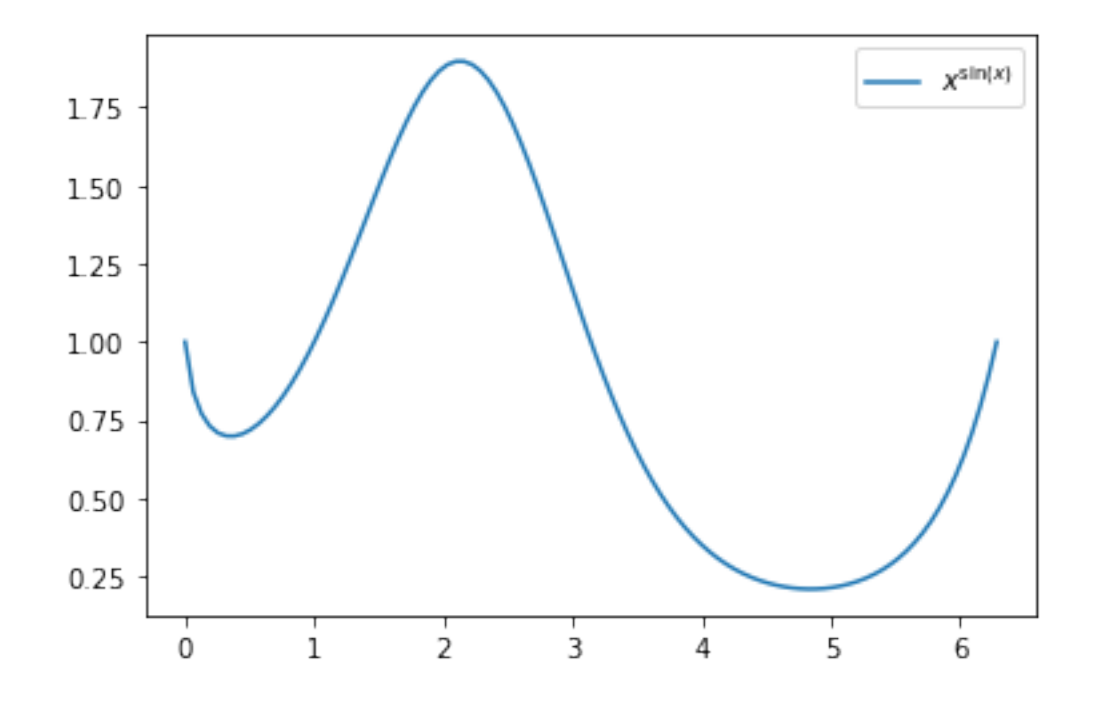

 $[1]$ :